Asociación Argentina

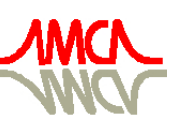

de Mecánica Computacional

Mecánica Computacional Vol XXXIII, págs. 2073-2086 (artículo completo) Graciela Bertolino, Mariano Cantero, Mario Storti y Federico Teruel (Eds.) San Carlos de Bariloche, 23-26 Setiembre 2014

# DESARROLLO Y EXTENSIÓN DE UNA HERRAMIENTA NUMÉRICA DE ELEMENTOS FINITOS PARA EL DICTADO DE CURSOS DE GRADO Y DE POSGRADO

Pablo Castrillo<sup>a</sup>, Fiorella Mondino<sup>a</sup>, Jorge M. Pérez Zerpa<sup>a</sup> y Alfredo Canelas<sup>a</sup>

<sup>a</sup>*Grupo de Mecánica de Sólidos Computacional, Instituto de Estructuras y Transporte, Facultad de Ingeniería, Universidad de la República, Julio Herrera y Reissig 565 , Montevideo , Uruguay, CP 11300, <http://www.fing.edu.uy/iet>*

Palabras Clave: Herramienta computacional para enseñanza, Método de los Elementos Finitos, Elasticidad finita.

Resumen. En este trabajo se presenta el proceso de desarrollo y extensión de la herramienta numérica IETFEM, concebida por docentes del Instituto de Estructuras y Transporte (IET), de la Facultad de Ingeniería, Universidad de la República, Uruguay. La primera versión fue creada en 2013 para resolver problemas de pórticos y reticulados planos utilizando el Método de los Elementos Finitos (MEF). La misma fue aplicada al dictado de cursos de grado de Ingeniería Civil y Mecánica en 2013 y 2014, obteniendo una devolución positiva por parte de los estudiantes.

La herramienta, de código abierto, es ejecutada en la plataforma libre de cálculo numérico GNU-Octave. El hecho de ser abierta, permite a los estudiantes ver el funcionamiento interno del programa, entendiendo así cómo es aplicado el MEF, enriqueciendo de esta forma su proceso de aprendizaje.

A partir del trabajo de un grupo formado por estudiantes de grado, posgrado y docentes de Ingeniería Estructural, se logra extender el modelo de elementos finitos utilizado, permitiendo resolver problemas de estructuras tridimensionales aplicando la teoría de Elasticidad Finita. De esta forma los estudiantes son introducidos a conceptos brindados en cursos de posgrado dictados en el IET. Se implementaron métodos de resolución presentes en la bibliografía.

Se muestra la aplicación del IETFEM al análisis de algunos ejemplos de estructuras de barras articuladas sometidas a cargas muertas que producen grandes desplazamientos. Para validar la herramienta en el primer y segundo ejemplo se plantea una estructura sencilla que posee una solución analítica y se comparan los resultados obtenidos. Posteriormente se resuelven dos ejemplos de estructuras con un mayor número de elementos. Se concluye que la herramienta resuelve correctamente problemas estructurales con no linealidad geométrica.

## 1. INTRODUCCIÓN

El Método de los Elementos Finitos (MEF) es una de las herramientas indispensables con las que un ingeniero debe contar en el ejercicio de su profesión. El avance de la computación y la disponibilidad creciente de computadores potentes de bajo costo ha provocado que los programas comerciales que utilizan este método para el cálculo estructural sean utilizados de forma masiva, aumentando la probabilidad de que sean usados sin supervisión de profesionales correctamente capacitados. Esto puede producir eventuales errores en el diseño de estructuras y alto riesgo para los usuarios de las mismas. Dada su importancia, la enseñanza del MEF es un desafío, donde además de formar a los estudiantes en el uso de diferentes programas de cálculo estructural, se debe transmitir conocimientos que les permitan analizar de forma crítica los resultados.

La mayoría de los programas comerciales de MEF son de código cerrado, por lo que presentan como desventaja, a nivel educativo, que no permiten a los estudiantes ver su funcionamiento interno. Esto limita la comprensión del método durante el proceso de aprendizaje. Concretamente el código abierto permite al estudiante comprobar la forma en que la herramienta opera, por ejemplo cómo son impuestas las condiciones de contorno, en qué sistema de coordenadas están los resultados que se muestran, etc. En [Caligaris et al.](#page-13-0) [\(2013\)](#page-13-0) se analiza la importancia de la enseñanza de los métodos numéricos en Ingeniería y se presenta una herramienta numérica orientada a la enseñanza, enumerando las ventajas que brinda para la misma. Esta herramienta, al igual que otras disponibles en el mercado, son pagas o dependen de programas pagos, dificultando así el acceso libre y universal de los estudiantes a la misma.

De esta manera surge entre docentes del Grupo de Mecánica de Sólidos Computacional (MSC) del Instituto de Estructuras y Transporte (IET) la motivación de brindar una solución al problema a través del desarrollo de un software educativo adecuado. Es por esto que se desarrolla y aplica una herramienta numérica, llamada IETFEM (FEM: Finite Element Method), para el apoyo en cursos de Ingeniería Civil y Mecánica en Facultad de Ingeniería de la Universidad de la República (UdelaR). Desde el punto de vista educativo, resulta interesante destacar que el desarrollo de esta herramienta es realizado y actualizado por docentes y estudiantes de la Facultad Ingeniería.

La primera versión de la herramienta desarrollada fue aplicada al dictado de cursos de grado de Elasticidad Lineal en 2013 y 2014, obteniendo una devolución muy positiva por parte de los estudiantes. Visto esto, se propone una extensión de la herramienta a problemas abordados en otros cursos, por ejemplo aquellos donde se consideran no linealidades físicas o geométricas. En el caso de estructuras de hormigón se presentan no linealidades del material, es decir, debidas a una ecuación constitutiva no lineal; en el caso de estructuras metálicas esbeltas son importantes las no linealidades geométricas que se producen a causa de los grandes desplazamientos.

Para llevar a cabo esta extensión, se propuso a un grupo de estudiantes de fin de carrera ejecutar la implementación de los cambios respectivos. En este artículo se presentan algunos resultados obtenidos con la versión actual de la herramienta.

## 2. HERRAMIENTA IETFEM

En esta sección se describen las principales características de la herramienta IETFEM en su primera versión y las implementadas en la actual extensión de la herramienta.

#### 2.1. Características versión v1.0

A fines de 2012 comenzó el desarrollo del IETFEM. El módulo desarrollado inicialmente permitió resolver problemas de estructuras de barras articuladas o aporticadas en el plano con cargas aplicadas en los nodos, siendo utilizado por estudiantes de grado en 2013. Posteriormente se incorporó la capacidad de ingresar cargas distribuidas uniformes en elementos de pórtico y el análisis modal de vibraciones de pórticos. Finalmente, a principios de 2014, se desarrolló un módulo para la resolución de problemas con variaciones de temperatura y fuerza de volumen en barras articuladas. Esta versión es llamada v1.0, en la Figura [1](#page-2-0) se pueden ver algunos ejemplos de reticulados y pórticos planos resueltos con esta versión.

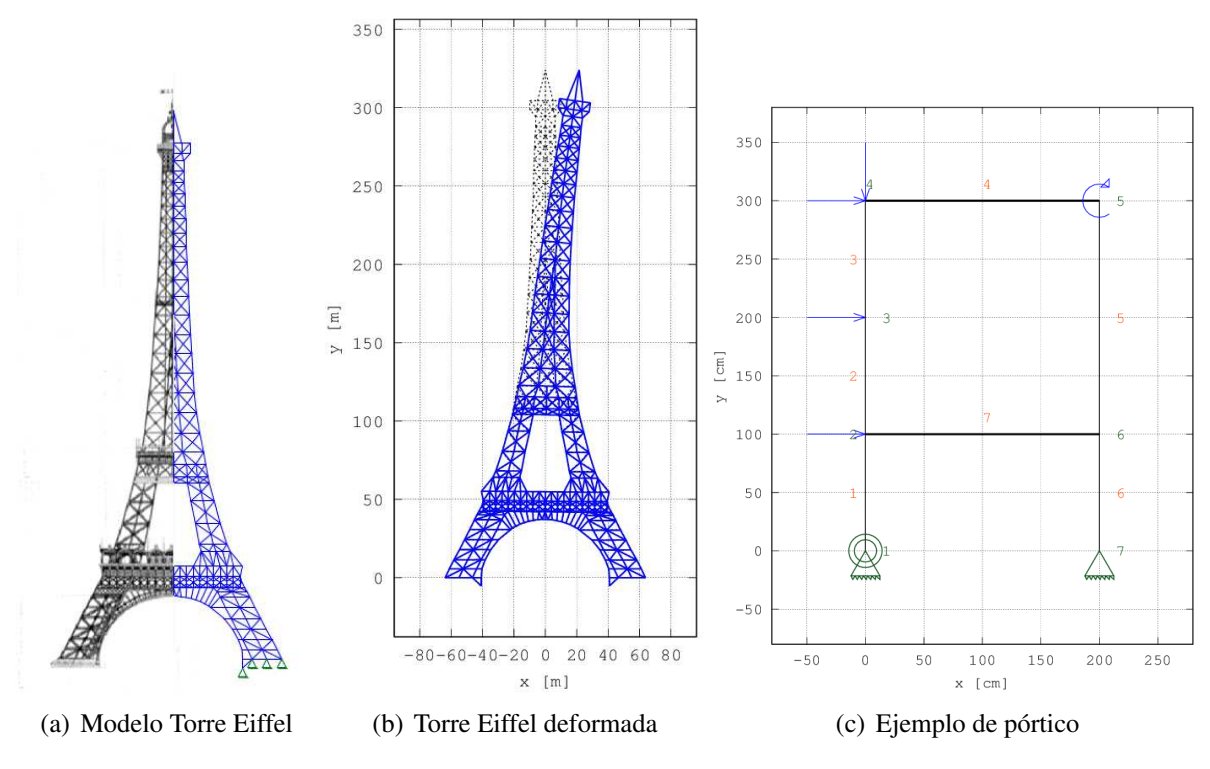

<span id="page-2-0"></span>Figura 1: Ejemplos versión v1.0

Para el diseño de la versión v1.0 se han utilizado los conceptos del libro de [Oñate](#page-13-1) [\(2013\)](#page-13-1). Se establecieron como criterios para su diseño: apertura de código y libre acceso, versatilidad, robustez y similitud con programas comerciales:

Código abierto y libre acceso: Se buscó una herramienta que, sin ser demasiado compleja para su aplicación en cursos de grado, permita al estudiante visualizar el funcionamiento interno del método de cálculo. Por ello se optó por la sintaxis de programación de [GNU Octave 3.6.4](#page-13-2) [\(2013\)](#page-13-2) (herramienta libre de alta compatibilidad con [MatLab R2013a](#page-13-3) [\(2013\)](#page-13-3)), conocida por los estudiantes de segundo año. Existen herramientas de MEF educativas que pueden tener costos del orden de los 200 dólares por licencia; sin embargo, el hecho de que GNU-Octave sea gratuito, permite un libre acceso de cualquier estudiante a la herramienta, así como un ahorro para la institución educativa. Además, contar con un software abierto, donde los estudiantes puedan entender e incluso programar nuevos cálculos de acuerdo a sus necesidades, permite abordar tareas interesantes desde el punto de vista didáctico.

- Versatilidad y robustez: Se buscó que el programa permita resolver variados tipos de estructuras. Para esto se optó por una programación en módulos independientes facilitando la futura extensión de la herramienta, como es el caso presentado en este artículo. También se programó de forma eficiente para poder resolver estructuras de un número aceptable de elementos en tiempos razonables; como ejemplo de ello se verán los resultados de los ejemplos presentados en las secciones [4.3](#page-10-0) y [4.4.](#page-11-0)
- Similitud con programas comerciales: La forma de ingreso de los datos se eligió de acuerdo a otros programas de cálculo de estructuras como [SAP2000](#page-13-4) [\(2014\)](#page-13-4) donde se deben definir materiales, secciones, estados de carga, geometrías, conectividades, etc. En el IET-FEM se optó por una entrada de archivo de texto plano, donde el estudiante debe ingresar correctamente esta información. La salida también es en texto plano (.txt y .tex) y gráfica (.png), al igual que en los programas comerciales. El archivo .tex puede ser compilado usando la herramienta libre LaTeX (ver [Oetiker et al.](#page-13-5) [\(2005\)](#page-13-5)) generando un informe en formato pdf con todos los gráficos y tablas de resultados obtenidos.

#### 2.1.1. Aplicación de la herramienta en cursos de grado

Esta versión fue aplicada en los cursos de Elasticidad Lineal 2013 y 2014, siendo en ambos casos valorada de forma positiva por los estudiantes a través de encuestas anónimas, en particular por estudiantes que conocían herramientas comerciales utilizadas en ediciones anteriores.

En ambas adiciones, se pidió a los estudiantes resolver problemas de estructuras de barras en forma manual y utilizando el MEF como parte de la aprobación del curso; la resolución numérica implicó utilizar el IETFEM. La estrategia didáctica consistió en dividir a los estudiantes en grupos de dos personas. A cada grupo se le planteó un ejercicio diferente, el cual debían resolver de forma manual y con el IETFEM. Los estudiantes debían entregar un informe sobre la resolución de los problemas. Los informes fueron corregidos y entregados nuevamente a los alumnos.

La interacción con los estudiantes a partir del uso del IETFEM permitió dar cuenta -al menos cualitativamente- de una mayor comprensión con relación a algunos de los conceptos centrales para el aprendizaje de MEF, destacandose, por ejemplo, la comprensión más temprana en el curso del concepto de "grados de libertad" de nodos. Dado que el archivo de entrada es muy simple, es sencillo para los estudiantes reconocer errores.

En la edición 2014 se realizó una encuesta de opinión estudiantil anónima sobre la herramienta. Se presentan aquí algunos de los comentarios volcados allí: "Me pareció un buen programa, no tengo como compararlo con otro, pero nosotros no tuvimos mayores dificultades a la hora de realizar los ejercicios, te da una rápida solución con gráficas y datos! muy bueno."; "Es fácil modificar archivos para hacer variaciones de un problema, da más rapidez en hacerlas"; "Es abierto, libre, intuitivo, el manual es claro".

A los estudiantes que cursan por segunda vez la asignatura y que ya utilizaron otra herramienta en 2012 o antes, se les pidió realizar comentarios comparativos con el IETFEM. Manifestaron que: "Me pareció más fácil que el 2012. Los resultados no se entendían como en este programa que resulta todo muy claro."; "El IETFEM que yo sepa no falla salvo que uno ingrese algo mal, en el programa anterior tenía a veces errores y había que ingresar todo de nuevo.". Como comentario negativo manifestaron que "La interfaz en consola no es muy amigable".

Estos comentarios son alentadores en cuanto a la buena recepción del IETFEM; las críticas manifestadas por los estudiantes son un insumo valioso para el futuro desarrollo de la herramienta.

#### 2.2. Características versión v2.0

En la versión que se presenta en este artículo se implementó el módulo de reticulados tridimensionales. También se adicionó el análisis de reticulados en grandes deformaciones. Esta extensión de la herramienta fue realizada en el marco del Proyecto de Apoyo a la Investigación Estudiantil 2013 (PAIE 2013).

Al trabajar con estructuras tridimensionales es necesario incluir nuevos parámetros de entrada, en particular para la visualización. En esta versión el usuario puede obtener los diagramas vistos desde los 3 ejes y también desde una dirección cualquiera definida de elevación y acimut (estos parámetros son entrada de la función view de Octave).

Para la resolución del problema no lineal surgido al considerar grandes deformaciones, la herramienta aplica un método iterativo de Newton-Raphson. En la secciones [3.1](#page-5-0) y [3.2](#page-6-0) se describen conceptos de la teoría de elasticidad finita y el método numérico implementado para resolver las ecuaciones no lineales, respectivamente. La Sección [3.3](#page-6-1) describe las ecuaciones a resolver para el elemento de barra con fuerzas externas en los nodos. En la implementación del método numérico se permite regular la convergencia a través del control de desplazamientos y/o fuerzas en las iteraciones, estos son técnicas que un ingeniero en su vida profesional podría utilizar al hacer análisis no lineales con programas comerciales. Como ejemplo, en la Figura [2](#page-4-0) se muestra la ventana de definición de parámetros de control de convergencia en la herramienta de elementos finitos [AxisVM 12](#page-13-6) [\(2013\)](#page-13-6).

La versión v2.0 del IETFEM cuenta también con una mejora en la salida en consola, mostrando en esta los pasos que se están ejecutando, con actualización del tiempo utilizado en cada uno de ellos.

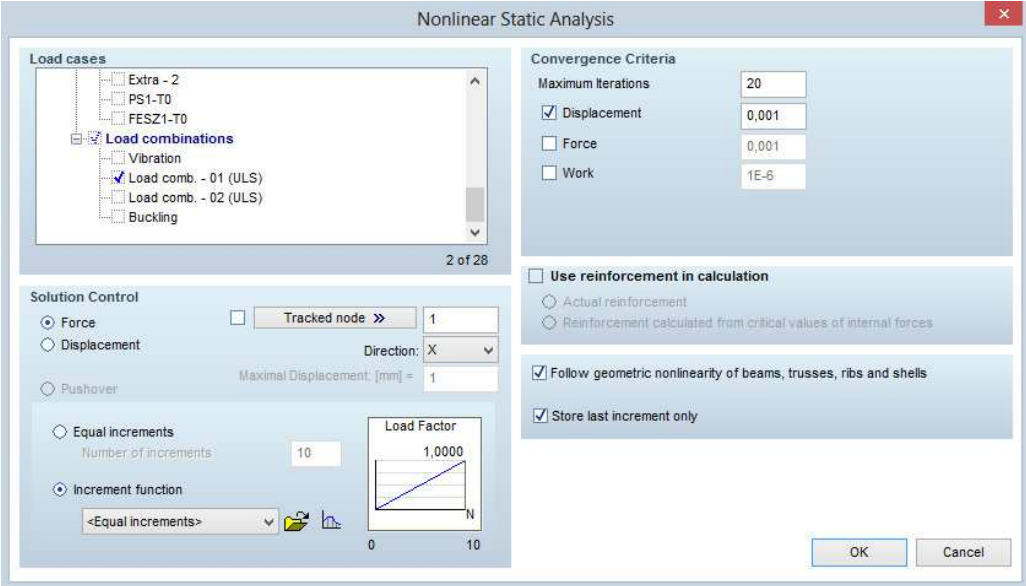

<span id="page-4-0"></span>Figura 2: Entrada de parámetros para análisis no lineal software AxisVM

## 3. FUNDAMENTACIÓN TEÓRICA

En esta sección se realizará una introducción básica a problemas de elasticidad no lineal y problemas de elasticidad finita. En particular para el caso de elementos de barra.

#### <span id="page-5-0"></span>3.1. Elasticidad no lineal

En esta sección se describirán brevemente algunos conceptos de la teoría de elasticidad finita, presentados en diversa literatura del área, por ejemplo [Belytschko](#page-13-7) [\(2001\)](#page-13-7).

Dado un sólido cuya configuración de referencia es  $\mathcal{B}_R \subset \mathcal{E}^3$ , siendo  $\mathcal{E}^3$  el espacio euclidiano tridimensional, se asumirá que no hay tensiones aplicadas en esa configuración, es decir,  $B_R$ es una configuración de referencia natural. Se considerará que hay aplicada una carga muerta f en el borde  $\Gamma_f$  (incluyendo el borde donde f = 0). Esta carga producirá una deformación  $\mathcal{X}$  :  $\mathcal{B}_R \to \mathcal{B}$ , siendo  $\mathcal{B}$  la región ocupada por el cuerpo deformado. La energía total de deformación para una región  $P \subset B$  puede ser obtenida como:

$$
\mathcal{E}_{\text{int}}(\mathcal{P}) = \int_{\mathcal{P}_R} \Psi(\mathbf{E}) \, \mathrm{d}V \qquad \forall \mathcal{P} \subset \mathcal{B}, \tag{1}
$$

donde  $P_R = \mathcal{X}^{-1}(P)$ , E es el tensor de deformaciones de Lagrange y  $\Psi$  es la densidad de energía de deformación en función de E,

$$
\mathbf{E} = \frac{1}{2} \left( \mathbf{F}^{\mathrm{T}} \mathbf{F} - \mathbf{I} \right), \tag{2}
$$

donde I es el tensor identidad y F el gradiente de la deformación:

$$
\mathbf{F} = \nabla \mathcal{X}.\tag{3}
$$

El trabajo de las fuerzas externas aplicadas puede calcularse también en la configuración de referencia:

$$
W_{\text{ext}}(\mathcal{P}) = \int_{\partial \mathcal{P}_R} \mathbf{f}_R \cdot (\mathcal{X}(\mathbf{X}) - \mathbf{X}) \, dA,\tag{4}
$$

donde  $f_R$  es la carga definida en la superficie de la configuración de referencia, la cual será considerada constante al deformarse el sólido. La expresión de la energía total es entonces:

$$
\mathcal{E}_{\text{tot}}(\mathcal{P}) = \mathcal{E}_{\text{int}}(\mathcal{P}) - W_{\text{ext}}(\mathcal{P}),
$$
\n(5)

es decir

$$
\mathcal{E}_{\text{tot}}(\mathcal{P}) = \int_{\mathcal{P}_R} \Psi(\mathbf{E}) \, \mathrm{d}V - \int_{\partial \mathcal{P}_R} \mathbf{f}_R \cdot (\mathcal{X}(\mathbf{X}) - \mathbf{X}) \, \mathrm{d}A. \tag{6}
$$

Para definir el comportamiento constitutivo del material se utiliza la expresión de la densidad de energía de deformación en función del tensor de Lagrange [\(Holzapfel,](#page-13-8) [2000\)](#page-13-8). Se asume que el material es isótropo y su función de densidad de energía de deformación es la de Saint Venant-Kirchhoff. La expresión matemática de esta función en este caso es:

$$
\Psi(\mathbf{E}) = \frac{\lambda}{2} \operatorname{tr}(\mathbf{E})^2 + \mu \operatorname{tr}(\mathbf{E}^2),\tag{7}
$$

donde  $\lambda$  y μ son las constantes materiales de Lamé. Para este material el tensor de Cosserat es:

$$
\mathbf{S} = \frac{\partial}{\partial \mathbf{E}} \Psi \left( \mathbf{E} \right) = \lambda \operatorname{tr}(\mathbf{E}) \mathbf{I} + 2 \mu \mathbf{E}, \tag{8}
$$

y el tensor de Piola:

$$
\mathbf{P} = \mathbf{F} \mathbf{S}.\tag{9}
$$

#### <span id="page-6-0"></span>3.2. Discretización y solución del sistema de ecuaciones

Al discretizar la estructura, la energía total pasa a ser función de un número finito de grados de libertad, es decir:  $\mathcal{E}_{\text{tot}}$ :  $\mathbb{R}^m \to \mathbb{R}$ , donde  $m$  es el número de grados de libertad de la estructura.

Las configuraciones de equilibrio estables en un sólido, se corresponden con los mínimos de la energía total. Si llamamos x al vector de variables que definen la configuración deformada de la estructura, en la configuración de equilibrio se satisface:

$$
\nabla \mathcal{E}_{\text{tot}}(\mathbf{x}) = \mathbf{0}.\tag{10}
$$

Note que la ecuación anterior es en general no lineal y por lo tanto debe resolverse utilizando, por ejemplo, el método de Newton-Raphson descrito en el Algoritmo [1.](#page-6-2)

<span id="page-6-2"></span>Algoritmo 1 Pseudo-código Newton-Raphson 1:  $\mathbf{x}_k \leftarrow \mathbf{x}_0$ 2: calcular  $\nabla \mathcal{E}_{\text{tot}}(\mathbf{x}_k), \nabla^2 \mathcal{E}_{\text{tot}}(\mathbf{x}_k)$ 3: while  $\|\nabla \mathcal{E}_{\text{tot}}(\mathbf{x}_k)\| > \text{tol do}$ <br>4: resolver  $\nabla^2 \mathcal{E}_{\text{tot}}(\mathbf{x}_k) \mathbf{d}_k =$ 4: resolver  $\nabla^2 \mathcal{E}_{\text{tot}}(\mathbf{x}_k) \mathbf{d}_k = -\nabla \mathcal{E}_{\text{tot}}(\mathbf{x}_k)$ <br>5:  $\mathbf{x}_k \leftarrow \mathbf{x}_k + \mathbf{d}_k$ 5:  $\mathbf{x}_k \leftarrow \mathbf{x}_k + \mathbf{d}_k$ <br>6:  $k \leftarrow k+1$ 6:  $k \leftarrow k + 1$ <br>7: calcular  $\nabla$ . calcular  $\nabla \mathcal{E}_{\text{tot}}(\mathbf{x}_k), \nabla^2 \mathcal{E}_{\text{tot}}(\mathbf{x}_k)$ 8: end while

A modo de controlar la convergencia del método fue implementado control de desplazamientos y de fuerzas. En el control de desplazamientos se multiplica la dirección  $\mathbf{d}_k$  en cada paso, y en el control de fuerzas se resuelve el problema para una cierta cantidad de valores intermedios de la fuerza externa hasta llegar al valor impuesto.

#### <span id="page-6-1"></span>3.3. Elemento de barra

El método numérico que se utilizará para resolver el sistema no lineal es la iteración de Newton-Raphson sobre el sistema discreto de ecuaciones obtenido mediante el MEF. La formulación que se desarrollará en esta sección es la utilizada para elementos de barra.

Supongamos que sobre una barra aplicamos una deformación  $\mathcal X$  dada por la expresión  $\mathcal{X}(X_1, X_2, X_3) = (\alpha X_1, \beta X_2, \beta X_3)$ , como se puede ver en la Figura [3,](#page-6-3) donde  $\alpha > 1$  es el alargamiento axial de la barra y  $\beta$  < 1 el alargamiento transversal.

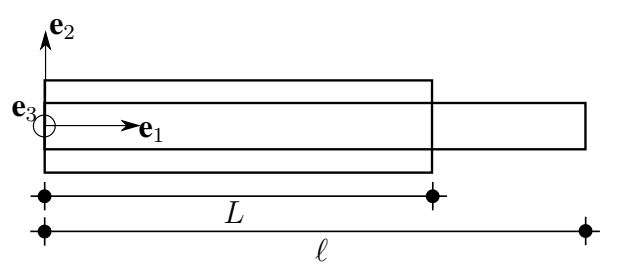

<span id="page-6-4"></span><span id="page-6-3"></span>Figura 3: Barra con deformación  $\mathcal{X}$ .

Para este caso se tiene [\(Hjelmstad,](#page-13-9) [2005\)](#page-13-9):

$$
\mathbf{F} = \begin{pmatrix} \alpha & 0 & 0 \\ 0 & \beta & 0 \\ 0 & 0 & \beta \end{pmatrix} \text{donde} \begin{cases} \alpha = \frac{\ell}{L}, \\ \beta^2 = 1 - 2\nu \varepsilon_{\ell}, \end{cases}
$$
(11)

$$
\mathbf{E} = \begin{pmatrix} \varepsilon_{\ell} & 0 & 0 \\ 0 & -\nu \varepsilon_{\ell} & 0 \\ 0 & 0 & -\nu \varepsilon_{\ell} \end{pmatrix} \text{donde } \varepsilon_{\ell} = \frac{1}{2} \left( \frac{\ell^2 - L^2}{L^2} \right), \tag{12}
$$

$$
\mathbf{S} = \begin{pmatrix} \mathbf{E}\,\varepsilon_{\ell} & 0 & 0 \\ 0 & 0 & 0 \\ 0 & 0 & 0 \end{pmatrix}, \qquad \mathbf{P} = \begin{pmatrix} \alpha \mathbf{E}\,\varepsilon_{\ell} & 0 & 0 \\ 0 & 0 & 0 \\ 0 & 0 & 0 \end{pmatrix}.
$$
 (13)

<span id="page-7-0"></span>En las ecuaciones [\(11\)](#page-6-4) a [\(13\)](#page-7-0) L es la longitud inicial de la barra y  $\ell$  es la longitud deformada. En el caso de un elemento de barra, las expresiones del Algoritmo [1](#page-6-2) son calculadas como:

$$
\nabla^2 \mathcal{E}_{\text{tot}}(x_k) = \mathbf{Q}_k \, \mathbf{K}_k \, \mathbf{Q}_k^{\text{T}}, \qquad -\nabla \mathcal{E}_{\text{tot}}(x_k) = \mathbf{f}_{\text{ext}} - \mathbf{f}_{\text{int},k}, \tag{14}
$$

donde:

$$
\mathbf{K}_{k} = \frac{A}{L} \left[ \mathbf{E} \frac{\ell_{k}^{2}}{L^{2}} + \mathbf{E} \varepsilon_{\ell} \right] \mathbf{H}_{1} + \frac{A \mathbf{E}}{L} \varepsilon_{\ell} \mathbf{H}_{2}, \qquad \varepsilon_{\ell} = \frac{1}{2} \left( \frac{\ell_{k}^{2} - L^{2}}{L^{2}} \right), \tag{15}
$$

siendo A el área de la sección en la configuración de referencia, E el módulo de Young del material y  $H_1$  y  $H_2$  matrices dadas por:

$$
\mathbf{H}_1 = \begin{pmatrix} 1 & 0 & 0 & -1 & 0 & 0 \\ 0 & 0 & 0 & 0 & 0 & 0 \\ 0 & 0 & 0 & 0 & 0 & 0 \\ -1 & 0 & 0 & 1 & 0 & 0 \\ 0 & 0 & 0 & 0 & 0 & 0 \\ 0 & 0 & 0 & 0 & 0 & 0 \end{pmatrix} \quad \mathbf{y} \quad \mathbf{H}_2 = \begin{pmatrix} 0 & 0 & 0 & 0 & 0 & 0 \\ 0 & 1 & 0 & 0 & -1 & 0 \\ 0 & 0 & 1 & 0 & 0 & -1 \\ 0 & 0 & 0 & 0 & 0 & 0 \\ 0 & -1 & 0 & 0 & 1 & 0 \\ 0 & 0 & -1 & 0 & 0 & 1 \end{pmatrix} . \tag{16}
$$

Dado que las cargas se consideran muertas, el vector de fuerzas externas  $f_{ext}$  se calcula en función de las condiciones de contorno ingresadas por el usuario. El vector de fuerzas internas,  $f_{\text{int},k}$ , se define como:

$$
\mathbf{f}_{\text{int},k} = A \, \mathbf{E} \, \varepsilon_{\ell} \frac{\ell}{L} \, \mathbf{Q}_{k} \left[ \begin{array}{cccc} 1 & 0 & 0 & -1 & 0 & 0 \end{array} \right]^{\mathrm{T}},\tag{17}
$$

donde  $\mathbf{Q}_k$  es la matriz de cambio de coordenadas dada por la expresión:

$$
\mathbf{Q}_{k} = \left( \begin{array}{cc} \mathbf{R}_{k} & \mathbf{0}_{3 \times 3} \\ \mathbf{0}_{3 \times 3} & \mathbf{R}_{k} \end{array} \right), \qquad \mathbf{R}_{k} = \mathbf{B}_{\text{G}}(I)_{\mathbf{B}_{\text{L}}}.
$$
 (18)

#### 4. EJEMPLOS

En esta sección se resolverán 4 ejemplos numéricos para mostrar diferentes aspectos de la herramienta. En el ejemplo 1 y 2 se resuelven problemas que para el caso de grandes deformaciones es sencillo encontrar una solución analítica. En el ejemplo 3 se resuelve un problema típico de optimización presentado en la bibliografía. En el ejemplo 4 se resuelve un ejemplo con un gran número de elementos.

#### 4.1. Ejemplo 1

El primer caso se compone por una estructura de cuatro barras mostrada en la Figura [4.](#page-8-0) Se desea obtener el valor de la máxima fuerza F de forma que no se supere un cierto valor  $\delta_{\text{max}}$  de desplazamiento vertical en el nodo de aplicación de la fuerza. El área de la sección transversal

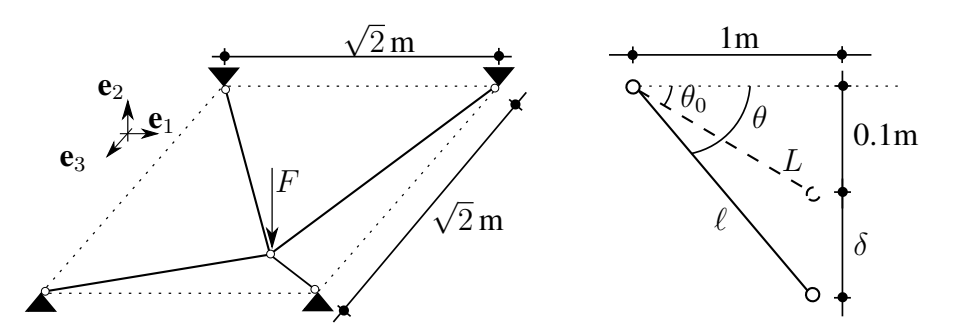

<span id="page-8-0"></span>Figura 4: Configuración indeformada del ejemplo 1.

inicial de las barras es  $A = \pi \phi^2/4$  con  $\phi = 8$  mm,  $\delta_{\text{max}} = 2$  cm,  $E = 200$  GPa,  $\nu = 0.2$ . Las longitudes de las barras son L y  $\ell$  respectivamente en las configuraciones indeformada y deformada.

De acuerdo a la figura se tiene:

$$
\ell^2 = L^2 + \delta^2 + 2 \delta L \operatorname{sen}(\theta_0), \qquad \theta = \arccos\left(\frac{L}{\ell}\cos(\theta_0)\right). \tag{19}
$$

De las ecuaciones se tiene que la componente  $P_{11}$  del tensor de Piola es:

$$
P_{11} = \frac{E}{2 L^3} \sqrt{\delta^2 + L^2 + 2 \delta L \, \text{sen} \left(\theta_0\right)} \left(\delta^2 + 2 \delta L \, \text{sen} \left(\theta_0\right)\right). \tag{20}
$$

La relación de equilibrio en el nodo de aplicación de la carga es:

$$
F = 4 P_{11} A \operatorname{sen}(\theta). \tag{21}
$$

Por su parte, la teoría aproximada de pequeñas deformaciones proporciona la expresión:

$$
F = 4 \frac{\mathrm{E} A}{L} \delta \, \mathrm{sen}^2 \left( \theta_0 \right). \tag{22}
$$

Con los datos del problema y utilizando  $\delta = \delta_{\text{max}}$  se obtiene:

$$
L = \sqrt{\left(1\text{m}\right)^2 + \left(0,1\text{m}\right)^2} \simeq 1,005\text{m}, \quad \theta_0 = \arccos\left(\frac{1\text{m}}{L}\right) \simeq 5^\circ \Rightarrow F_{\text{max}}^{\text{PD}} \simeq 7,94\text{kN}, \quad (23)
$$

$$
\ell \simeq 1,007\text{m}, \quad \theta \simeq 7^{\circ}, \quad P_{11} \simeq 437 \text{ MPa} \Rightarrow F_{\text{max}}^{\text{GD}} \simeq 10,48 \text{kN}.
$$

En la Tabla [1](#page-9-0) se muestran los resultados obtenidos en el ejemplo 1. La tensión  $\sigma$  presentada en la tabla es la tensión de Cauchy que en el caso de grandes deformaciones se calcula como:

$$
\sigma = J^{-1} \mathbf{FP}, \qquad J = \det(\mathbf{F}) = \alpha \beta^2. \tag{25}
$$

Vemos que tanto en pequeñas como en grandes deformaciones, los errores del programa son del orden del error de representación de los números reales. Viendo los resultados, se puede comentar que, para esta geometría en particular, la teoría lineal está del lado de la seguridad. En el caso presentado a continuación tenemos la situación contraria.

|                             | Pequeñas deformaciones<br>$F \simeq 7.94$ kN |       |               | Grandes deformaciones |       |               |
|-----------------------------|----------------------------------------------|-------|---------------|-----------------------|-------|---------------|
|                             |                                              |       |               | $F \simeq 10,48kN$    |       |               |
|                             | $\delta_{\max}$ (cm)                         | N(kN) | $\sigma(MPa)$ | $\delta_{\max}$ (cm)  | N(kN) | $\sigma(MPa)$ |
| Analítico                   | 2,00                                         | 19.91 | 396,04        | 2,00                  | 21,95 | 436,97        |
| Numérico                    | 2,00                                         | 19.91 | 396,04        | 2,00                  | 21,95 | 436,97        |
| Error relativo $(10^{-13})$ | 16,95                                        | 6.17  | 17,05         | 2,03                  | 16.41 | 1,91          |

<span id="page-9-0"></span>Tabla 1: Resultados del ejemplo 1.

### 4.2. Ejemplo 2

A continuación presentamos un segundo caso en el que las barras parten de una configuración indeformada dada por la Figura [5.](#page-9-1) No se considera el pandeo local de las barras. Para cada

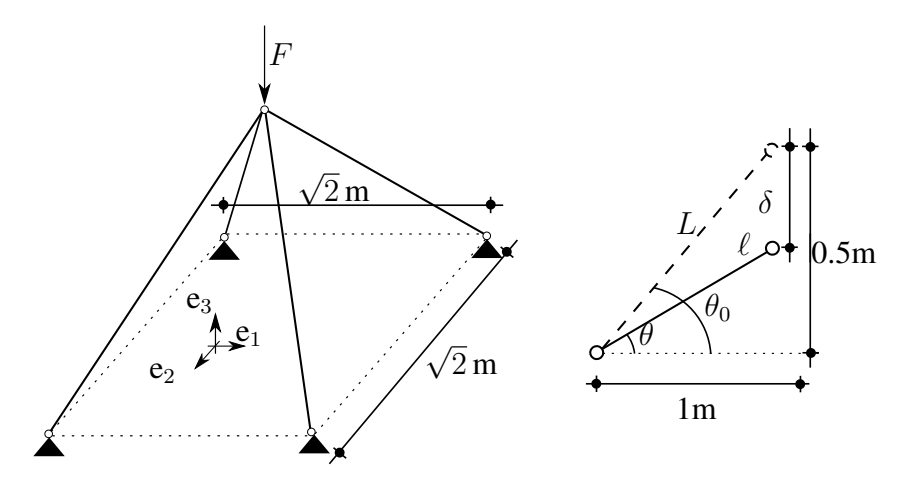

<span id="page-9-1"></span>Figura 5: Configuración indeformada del ejemplo 2.

desplazamiento  $\delta \in [0 \text{ m}, 1, 3 \text{ m}]$  representado en la Figura [5](#page-9-1) se obtiene el valor analítico de  $P_{11}$ para cada barra y la fuerza F necesaria para equilibrar  $P_{11}$ . Se comparan los gráficos analíticos y numéricos de F vs  $\delta$  y  $P_{11}$  vs  $\delta$  donde  $\delta$  es el descenso del nodo donde se aplica la fuerza F.

<span id="page-9-2"></span>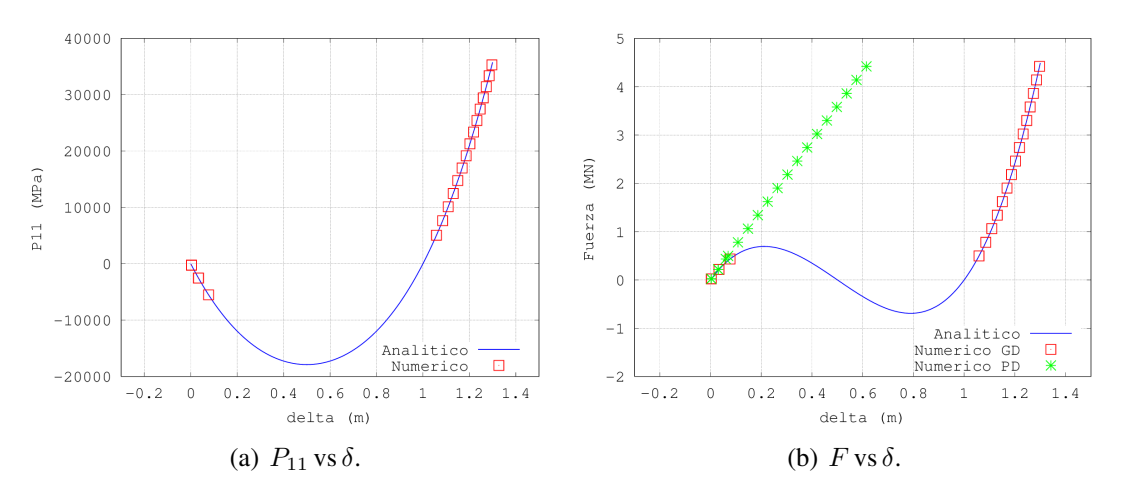

<span id="page-9-3"></span>Figura 6: Soluciones analíticas y numéricas del ejemplo 2.

En la Figura  $6(a)$  se observan los valores numéricos de la componente  $P_{11}$  para algunas fuer-

zas externas F aplicadas en IETFEM y la solución analítica para los valores de  $\delta$  utilizados. En la Figura [6\(b\)](#page-9-3) se puede ver la comparación de la solución analítica en grandes deformaciones en contraposición con la solución numérica de grandes deformaciones y pequeñas deformaciones para la fuerza F aplicada.

En la Figura [7\(a\)](#page-10-1) vemos la estructura indeformada que genera la herramienta luego de leer los datos ingresados. En la Figura [7\(b\)](#page-10-2) se muestra la deformada en grandes deformaciones.

<span id="page-10-1"></span>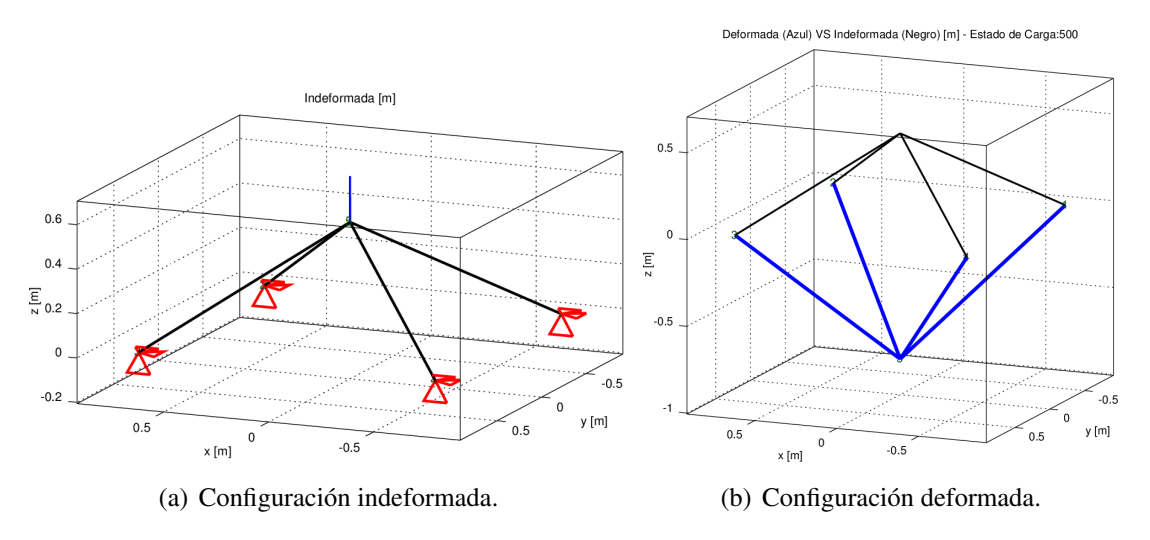

<span id="page-10-2"></span>Figura 7: Imágenes generadas por la herramienta IETFEM en el ejemplo 2.

#### <span id="page-10-0"></span>4.3. Ejemplo 3

En este ejemplo se resuelve un problema utilizando la geometría y condiciones de contorno de una estructura reticulada tridimensional utilizada en la literatura de optimización estructural [\(Beck et al.,](#page-13-10) [2010;](#page-13-10) [Romero et al.,](#page-13-11) [2004\)](#page-13-11). Para las áreas se usaron los valores iniciales utilizados en el segundo ejemplo de [Romero et al.](#page-13-11) [\(2004\)](#page-13-11). En la Figura [8\(a\)](#page-10-3) se puede ver una de las

<span id="page-10-3"></span>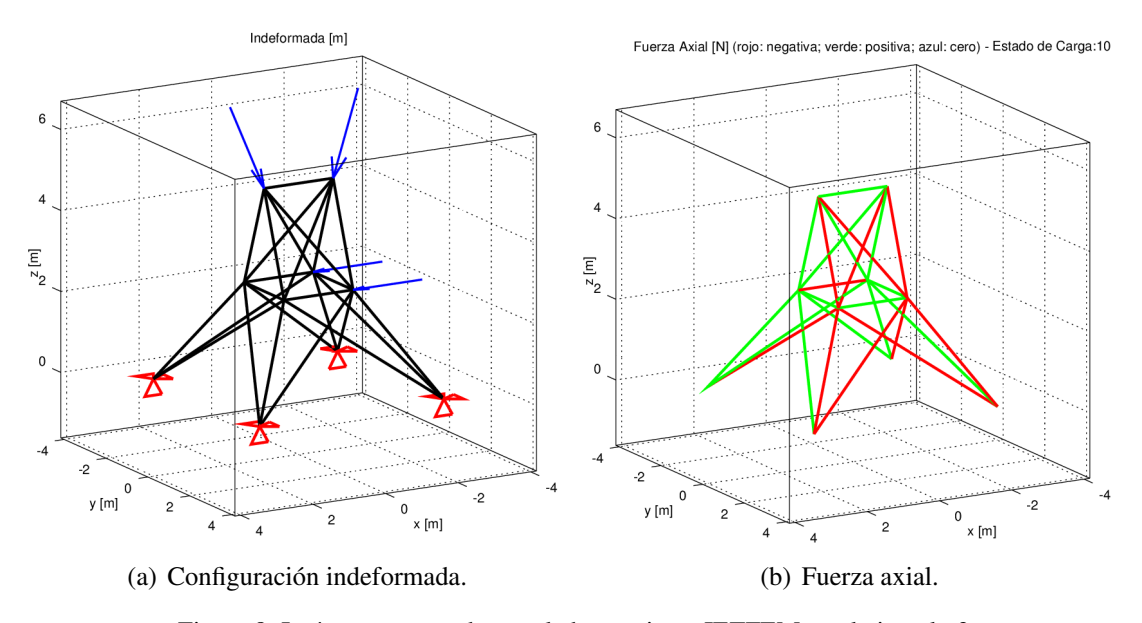

<span id="page-10-4"></span>Figura 8: Imágenes generadas por la herramienta IETFEM en el ejemplo 3.

ventajas de Octave, el cual permite al usuario rotar la vista de los gráficos para obtener una mejor visualización de apoyos y fuerzas. En la Figura [8\(b\)](#page-10-4) se presenta el gráfico de fuerzas axiales de la estructura donde las barras comprimidas se grafican de color rojo y las traccionadas de color verde.

Para resolver este ejemplo se hizo control de cargas, dividiendo el valor final de carga en 10 valores intermedios.

#### <span id="page-11-0"></span>4.4. Ejemplo 4

En este ejemplo se resuelve un problema con un número de elementos considerablemente mayor a los ejemplos anteriores, para mostrar la aplicabilidad de la herramienta a problemas reales. Se considera una estructura reticulada tridimensional con una geometría inspirada en una grúa torre. Las cargas aplicadas son 113 toneladas como contrapeso y 60 toneladaS que se alzan, como se muestra en la Figura [9.](#page-11-1)

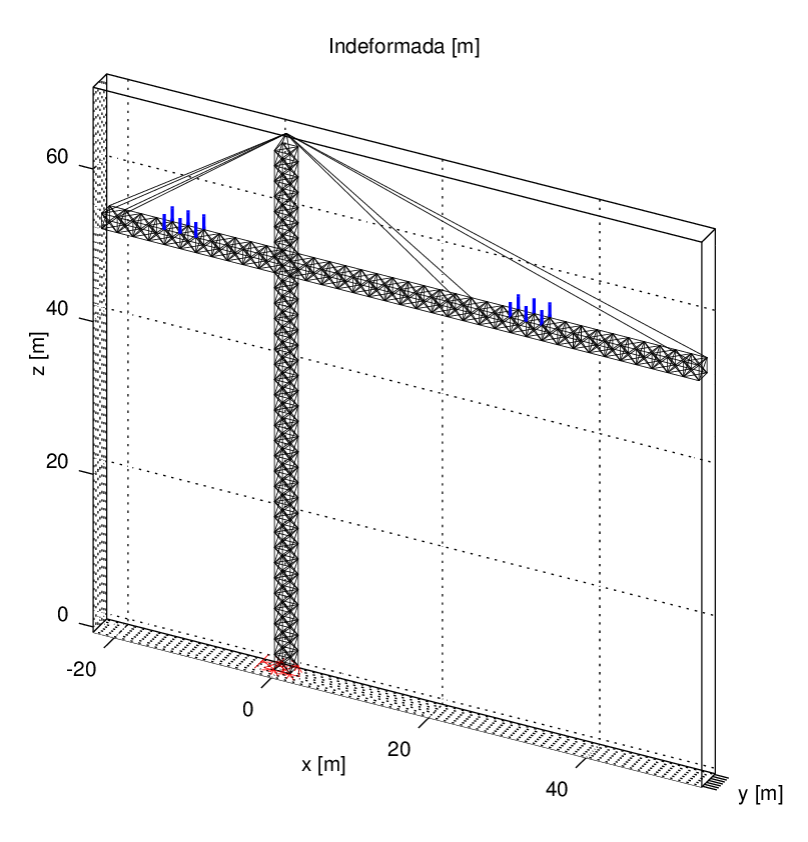

<span id="page-11-1"></span>Figura 9: Configuaración indeformada del ejemplo 4.

El modelo tiene 289 nodos y 1294 elementos de barra incluyendo los 8 tensores superiores. Los 4 nodos de la base están impedidos de desplazarse en todas las direcciones, por lo tanto el sistema lineal que se resuelve en cada paso de la iteración de Newton-Raphson es de 855 incógnitas y ecuaciones.

Para la resolución del problema se realiza control de cargas dividiendo en 10 valores la carga máxima. El tiempo utilizado por la herramienta para la resolución del problema es de 52,6 segundos, resolviendo en total 68 sistemas lineales.

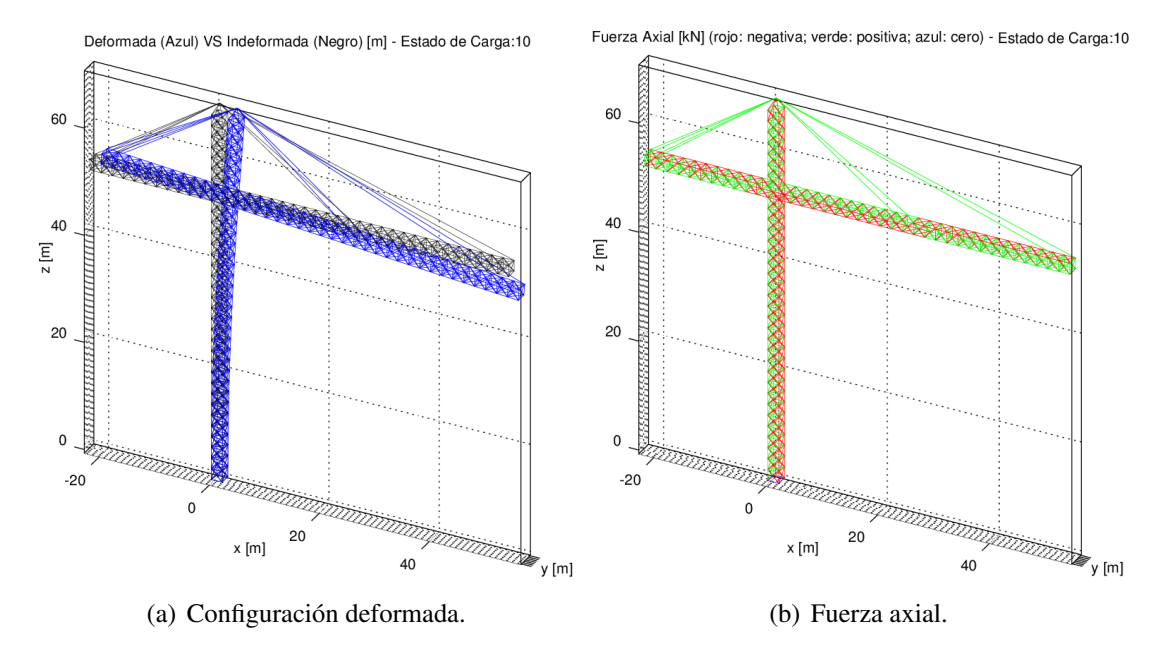

Figura 10: Imágenes generadas por la herramienta IETFEM en el ejemplo 4.

#### 5. CONCLUSIONES

En este artículo fue descripto el proceso de desarrollo de una herramienta numérica orientada a la enseñanza, creada con el fin de brindar una alternativa a programas comerciales de cálculo de estructuras. Fueron resueltos ejemplos tanto para validar la herramienta como para mostrar características de la misma.

El producto final obtiene soluciones precisas de los problemas no lineales y permite al usuario modificar de forma sencilla los parámetros utilizados para la resolución. En particular el estudiante debe definir los parámetros asociados al control de la convergencia del método iterativo. Estos parámetros son datos de entrada de herramientas cerradas que pueden ser utilizadas durante el ejercicio profesional, por lo tanto es relevante su correcta comprensión.

La salida gráfica y de texto que brinda la herramienta permite al usuario ver resultados gráficos y comprobar cuantitativamente el funcionamiento del método numérico aplicado. Uno de los archivos de texto de salida contiene diversos valores numéricos para el estudiante de métodos numéricos, estos valores pueden visualizarse también en la consola de GNU-Octave.

Los conceptos teóricos requeridos para implementar la versión v2.0 fueron dictados durante el curso de Elasticidad Finita del programa de posgrado en Ingeniería Estructural de la Facultad de Ingeniería. Viendo la calidad del producto final obtenido podemos concluir que integrar estudiantes al proceso de desarrollo de la herramienta ayudó a los mismos a asimilar los conceptos de forma exitosa. Esta metodología de enseñanza puede ser aplicada al abordaje de otros problemas de Ingeniería, donde sean requeridos otros métodos numéricos.

Como trabajo futuro se prevee utilizar métodos de búsqueda lineal, por ejemplo Armijo y Wolfe [\(Luenberger y Ye,](#page-13-12) [2008\)](#page-13-12) como alternativa a los procedimientos de control de desplazamientos.

Está prevista la aplicación de la herramienta a otros cursos buscando repetir la experiencia positiva obtenida en el curso de grado de Elasticidad Lineal. En particular, la herramienta será una de las presentadas a estudiantes del curso de grado Resistencia de Materiales 1 dictado por el IET, en el cuarto semestre de Ingeniería Civil. De esta forma los estudiantes comenzarán a familiarizarse con programas de elementos finitos como usuarios sin conocimiento del método, pero con apoyo constante de los docentes. Para este curso se utilizará el módulo 3D lineal.

Se planea desarrollar nuevos módulos, por ejemplo pórticos 3D en grandes y pequeñas deformaciones, con los cuales se podría aplicar la herramienta a cursos avanzados de Resistencia de Materiales.

Dado que la herramienta es de código libre, es posible establecer vías de cooperación con otras instituciones educativas interesadas, ya sea implementando o verificando nuevas funciones, redactando la documentación, etc.

## 6. AGRADECIMIENTOS

Los autores desean agradecer a la Comisión Sectorial de Investigación Científica (CSIC) y a la Agencia Nacional de Investigación e Innovación (ANII) por el apoyo financiero recibido.

#### REFERENCIAS

<span id="page-13-6"></span>AxisVM 12. Structural Analysis & Design Software. [http://axisvm.eu/index.html,](http://axisvm.eu/index.html) 2013.

- <span id="page-13-10"></span>Beck, A., Ben-Tal, A., y Tetruashvili, L. A sequential parametric convex approximation method with applications to nonconvex truss topology design problems. *Journal of Global Optimization*, 47(1):29–51, 2010. ISSN 0925-5001. doi:10.1007/s10898-009-9456-5.
- <span id="page-13-7"></span>Belytschko, T. *Linear and Nonlinear Programming*. Wiley, 2001.
- <span id="page-13-0"></span>Caligaris, M.G., Rodriguez, G.B., y Laugero, L.F. Los recursos tecnológicos en la enseñanza de las deformaciones de columnas y vigas. *Revista Argentina de Enseñanza de la Ingeniería*, 24:63–72, 2013.
- <span id="page-13-2"></span>GNU Octave 3.6.4. John W. Eaton. [http://www.gnu.org/software/octave/,](http://www.gnu.org/software/octave/) 2013.
- <span id="page-13-9"></span>Hjelmstad, K.D. *Fundamentals of Structural Mechanics*. Springer, 2 edición, 2005.
- <span id="page-13-8"></span>Holzapfel, G.A. *Nonlinear Solid Mechanics*. Wiley, 2000.
- <span id="page-13-12"></span>Luenberger, D.G. y Ye, Y. *Nonlinear Finite Elements for Continua and Structures*. Springer, 2008.
- <span id="page-13-3"></span>MatLab R2013a. MathWorks. [http://www.mathworks.com/products/matlab/,](http://www.mathworks.com/products/matlab/) 2013.
- <span id="page-13-1"></span>Oñate, E. *Structural Analysis with the Finite Element Method. Linear Statics*. Springer, 2013.
- <span id="page-13-5"></span>Oetiker, T., Partl, H., Hyna, I., y Schlegel, E. The not so short introduction to LATEX  $2\epsilon$ . or LAT<sub>E</sub>X 2<sub>ε</sub> in 133 minutes. 2005. [ftp://ftp.ctan.org/tex-archive/info/lshort/english.](ftp://ftp.ctan.org/tex-archive/info/lshort/english)
- <span id="page-13-11"></span>Romero, J., Mappa, P., Herskovits, J., y Mota Soares, C. Optimal truss design including plastic collapse constraints. *Structural and Multidisciplinary Optimization*, 27(1-2):20–26, 2004. ISSN 1615-147X. doi:10.1007/s00158-003-0326-3.
- <span id="page-13-4"></span>SAP2000. Computrers & Structures, Inc. [http://www.csiamerica.com/products/sap2000,](http://www.csiamerica.com/products/sap2000) 2014.